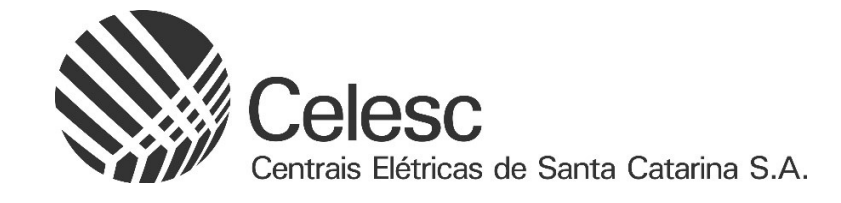

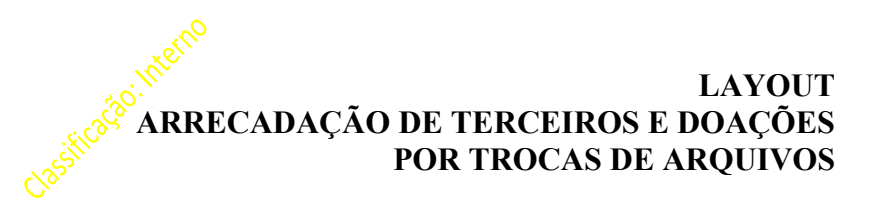

Versão 2.0 Atualização: 25/04/2024

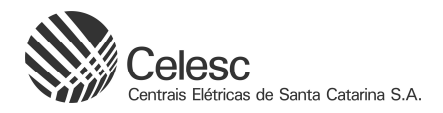

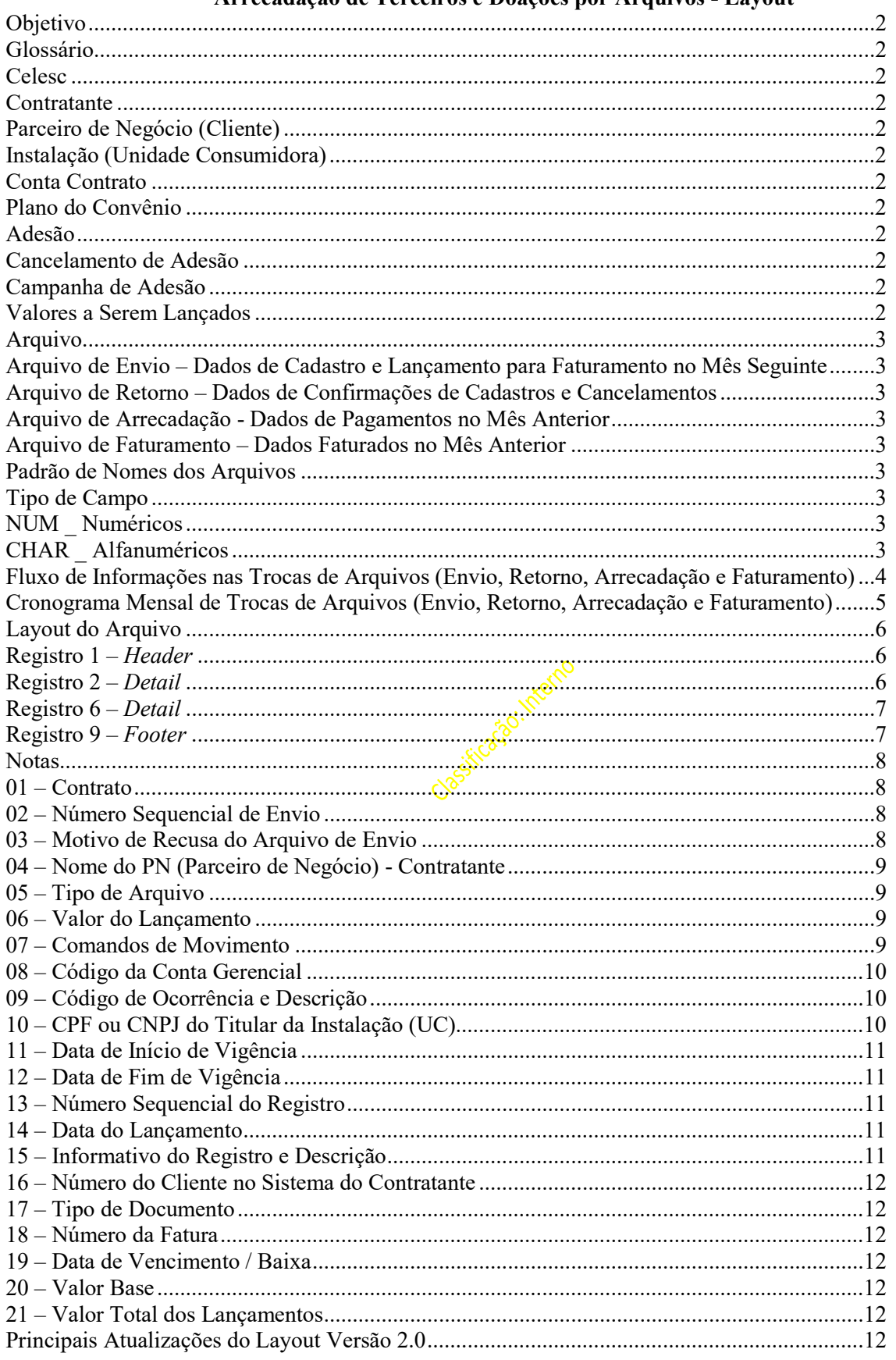

# Arrecadação de Terceiros e Doações por Arquivos - Lavout

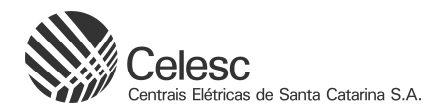

## Objetivo

Neste documento está definido o layout do arquivo para troca de informações entre a Celesc, no sistema SAP S/4 Hana e as empresas contratantes da Celesc para utilização do sistema de arrecadação de terceiros pela fatura de energia elétrica.

## Glossário

#### **Celesc**

É a empresa contratada para realização do faturamento e arrecadação pela fatura de energia elétrica e que utiliza o sistema SAP S/4 Hana.

## Contratante

São as empresas que firmam contrato com a Celesc para utilização do seu sistema de faturamento e arrecadação.

### Parceiro de Negócio (Cliente)

Pessoa física ou jurídica que é cliente comum da Celesc e da empresa contratante. No sistema SAP S/4 Hana o cliente é identificado por um código exclusivo definido internamente.

### Instalação (Unidade Consumidora)

Designa o ponto de entrega do produto fornecido pela Celesc. No sistema SAP S/4 Hana a instalação é identificada por um código exclusivo definido internamente. Esse código estará explícito na fatura ou nota fiscal de cobrança da Celesc, servindo como chave de acesso às informações do consumidor.

## Conta Contrato

É o contrato cadastrado no sistema SAP S/4 Hana que vai receber os dados gerais do contrato e configurações necessárias para as trocas de arquivos entre a Celesc e a empresa contratante.

### Plano do Convênio

A empresa contratante poderá fornecer vários produtos ou serviços aos clientes ou simplesmente a empresa contratante poderá receber doações dos clientes. Esses produtos, serviços ou doações serão chamados de planos dos convênios. Os planos de convênio serão identificados através de um código de convênio a ser fornecido pela Celesc ao contratante.

### Adesão

Ao adquirir ou contratar um plano do convênio (produto, serviço ou doação) o cliente estará fazendo adesão ao plano do convênio. A ação de cadastramento do cliente como contratado pela empresa contratante passando a receber valores de débitos em cobranças da Celesc será a consequência de uma adesão do cliente ao plano.

### Cancelamento de Adesão

Ato pelo qual o cliente deixa de ser cliente da empresa contratante quando então serão cessadas as cobranças de valores nas faturas das Celesc.

### Campanha de Adesão

Processo pelo qual são enviados comunicados aos clientes da Celesc no intuito de vender plano de convenio.

### Valores a Serem Lançados

A forma de lançamento de valores para as instalações será através do envio único mensal do valor a ser lançado; Se o acordo firmado for pelo envio mensal, o controle dos valores a serem lançados será de responsabilidade do contratante, devendo enviar o valor a ser lançado mensalmente à Celesc através de um arquivo de envio.

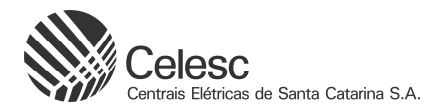

## Arquivo

O arquivo será em formato texto, ASCII/UTF-8. O tamanho do registro será de 150 bytes, sem a utilização de separador. Os dados serão posicionais tendo cada coluna, definida nos registros, sempre o mesmo tamanho.

## Arquivo de Envio – Dados de Cadastro e Lançamento para Faturamento no Mês Seguinte

O arquivo de envio, é enviado do contratante para a Celesc.

Este arquivo é composto por um registro Header (tipo de registro 1), um ou mais registros Detail (tipo de registro 2) e um registro Footer (tipo de registro 9).

Basicamente nesse arquivo são enviados comandos de adesão, cancelamento ou lançamento de valores para o sistema SAP S/4 Hana da Celesc.

### Arquivo de Retorno – Dados de Confirmações de Cadastros e Cancelamentos

O arquivo de retorno é enviado da Celesc para o contratante.

Na composição do arquivo de retorno, sempre será enviado um registro Header (tipo de registro 1), um ou vários registros Detail (tipos de registros 2 e 6) e um registro Footer (tipo de registro 9).

### Arquivo de Arrecadação - Dados de Pagamentos no Mês Anterior

É caracterizado pelo registro tipo "6", comando 82, que retorna informações sobre operações de pagamento.

## Arquivo de Faturamento – Dados Faturados no Mês Anterior

É caracterizado pelo registro tipo "6", comando 81, que retorna informações sobre operações de faturamento.

### Padrão de Nomes dos Arquivos

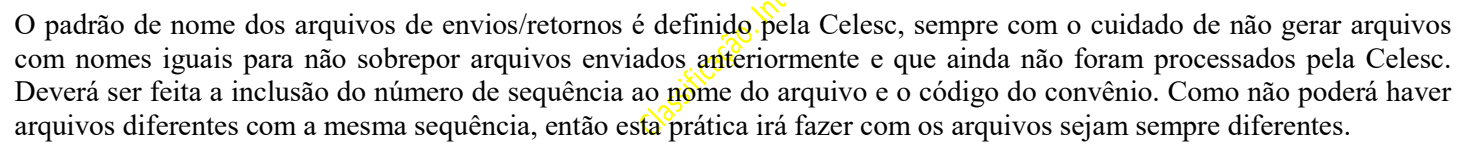

O nome do arquivo de envio (do contratante para Celesc) deverá utilizar como base o formato (oito caracteres, ponto e a extensão), em letras maiúsculas, conforme padrão a seguir:

ECELNNNN.XXX, onde NNNN é igual ao número do arquivo de envio para processamento pela Celesc. O número da sequência deve corresponder ao número da remessa interna do arquivo; XXX é igual ao código do convênio. O arquivo de retorno (da Celesc para o contratante) será RCELNNNN.XXX, seguindo a mesmo padrão acima. O arquivo de arrecadação (da Celesc para o contratante) será ACELNNNN.XXX, seguindo a mesmo padrão acima. O arquivo de faturamento (da Celesc para o contratante) será FCELNNNN.XXX, seguindo a mesmo padrão acima.

### A utilização deste padrão é obrigatória, caso contrário ocorrerá rejeição pelo sistema SAP S/4 Hana.

### Tipo de Campo

Os tipos de campos utilizados nos registros dos arquivos serão:

# NUM \_ Numéricos

Alinhado a direta e com preenchimento de zeros à esquerda. Quando não possuir valor, o mesmo deverá ser totalmente preenchido com zeros.

# CHAR \_ Alfanuméricos

Alinhado à esquerda com preenchimento de brancos à direita. Quando não possuir valor, o mesmo deverá ser totalmente preenchido com brancos.

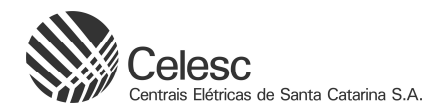

## Fluxo de Informações nas Trocas de Arquivos (Envio, Retorno, Arrecadação e Faturamento)

Abaixo estão os fluxos de informações que ocorrem com as trocas de arquivos mensais:

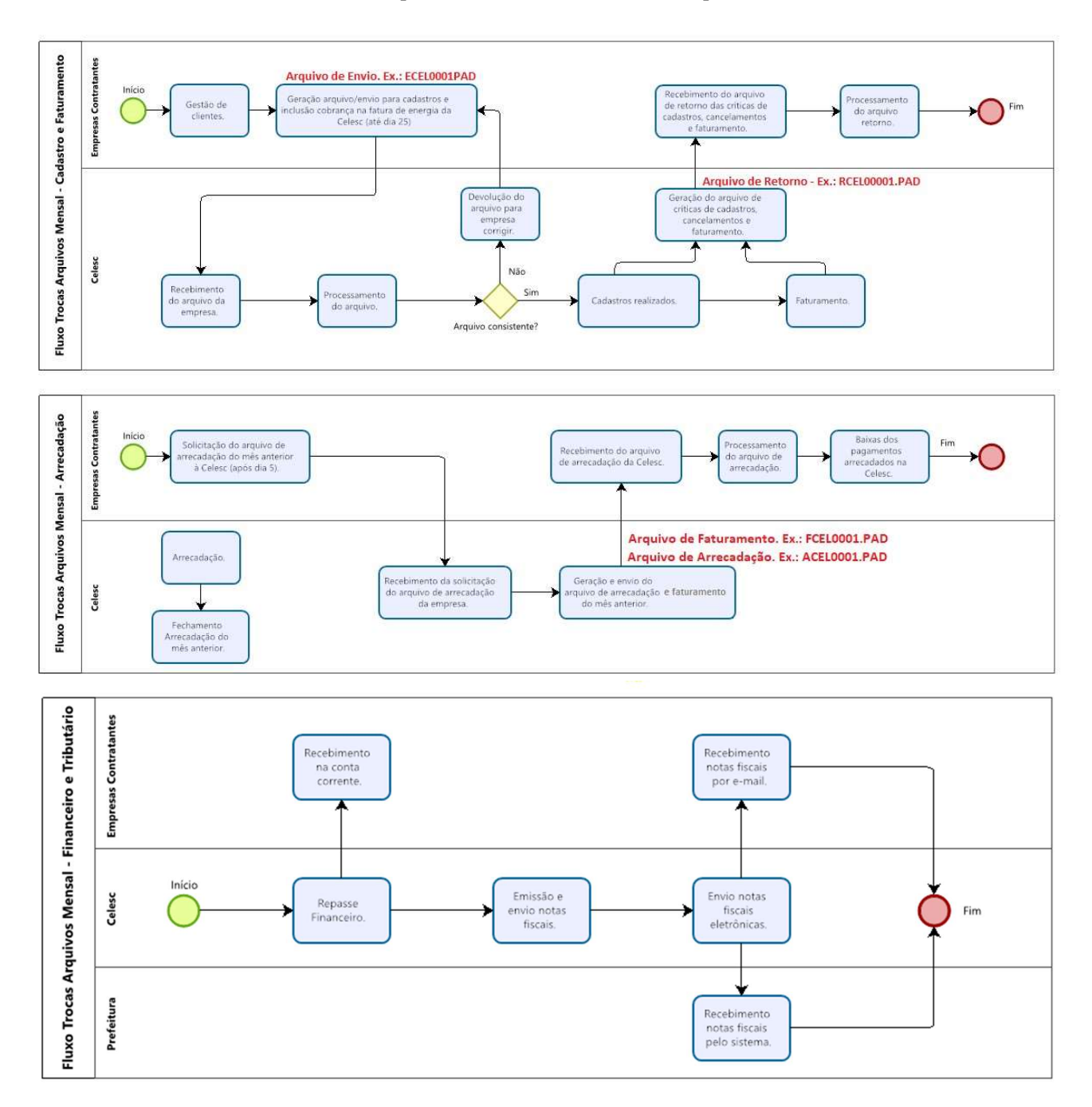

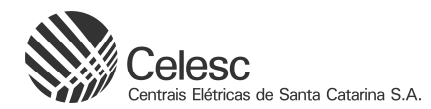

# Cronograma Mensal de Trocas de Arquivos (Envio, Retorno, Arrecadação e Faturamento)

Abaixo está o cronograma mensal de trocas de arquivos mensais:

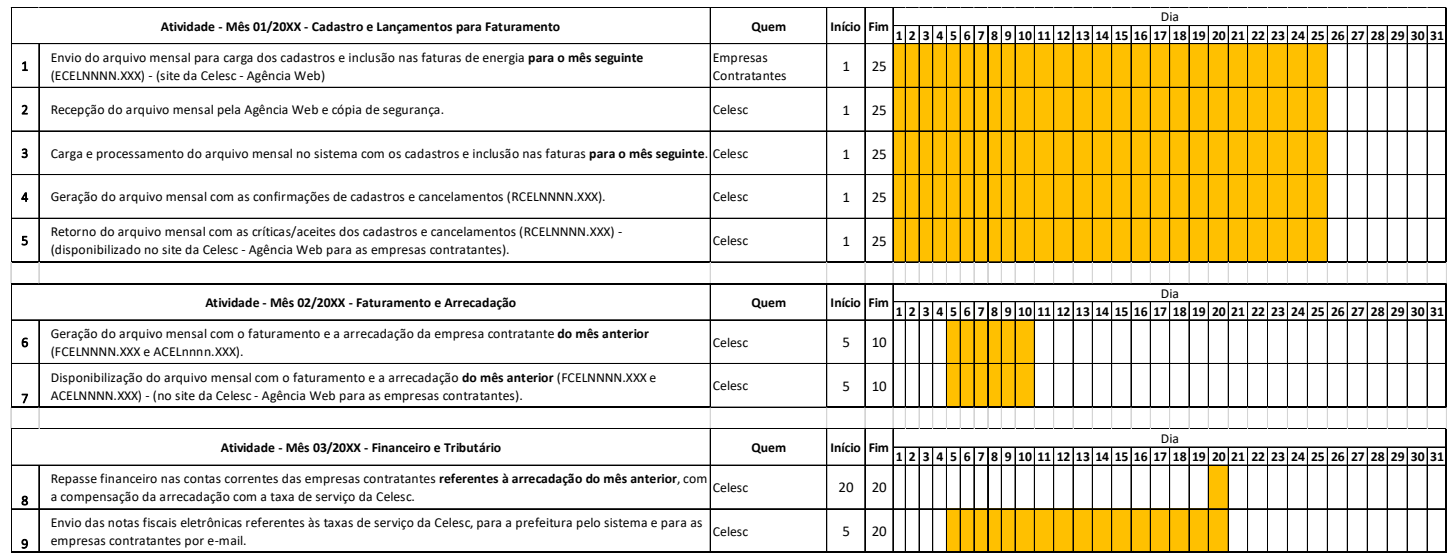

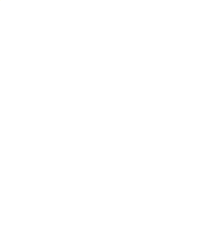

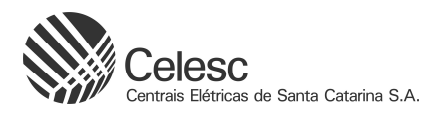

# Layout do Arquivo

A seguir serão descritos os tipos de registros e seus layouts. Ao lado de cada campo haverá uma nota em referência para informações complementares e explicações sobre os campos que estão detalhados no final desse documento.

## Registro 1 – Header

Este registro é obrigatório em todos os arquivos de envio, retorno, faturamento e arrecadação, devendo ser sempre o primeiro registro do arquivo e não poderá haver mais de um registro desse tipo em um arquivo. Este registro deve constar nos tipos de arquivos abaixo:

Tipo de arquivo = 1: envio, do contratante para a Celesc;

Tipo de arquivo = 2: retorno, da Celesc para o contratante;

Tipo de arquivo = 3: arrecadação, da Celesc para o contratante;

 $T_{\text{17}}$  de arquivo = 4: faturamento, da Celesc para o contratante.

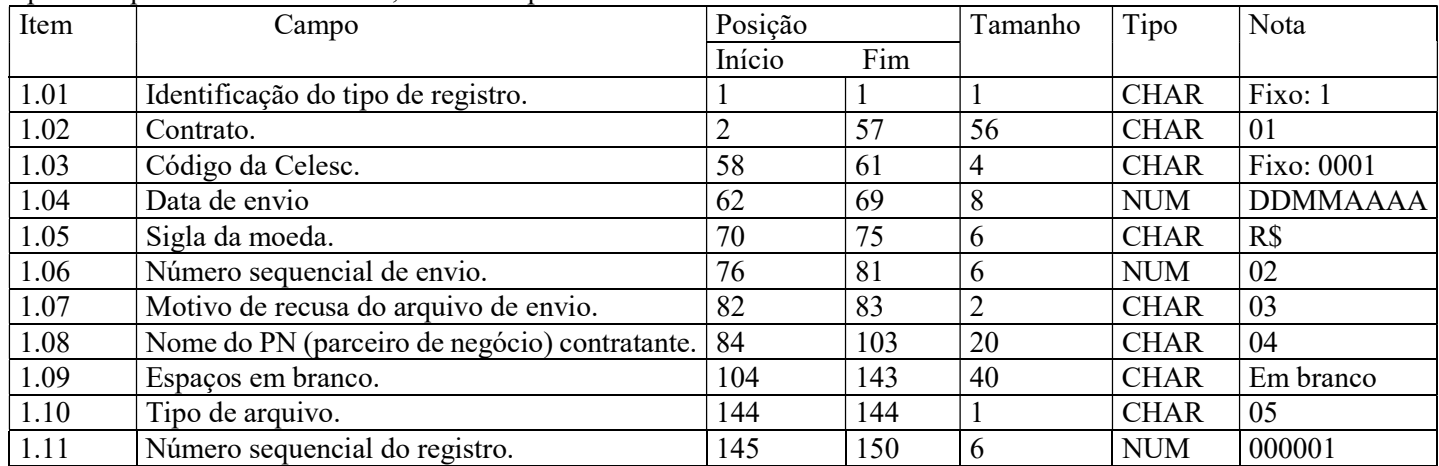

## Registro 2 – Detail

Registro para envio do contratante para cadastramento, lançamentos em fatura ou cancelamento de cliente e retorno da Celesc das confirmações do cadastro no convênio para comando de cobrança de valores ao cliente e rejeição de algum comando enviado. Este registro deve constar nos tipos de arquivos abaixo:

Tipo de arquivo = 1: envio, do contratante para a Celesc;

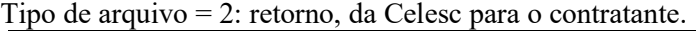

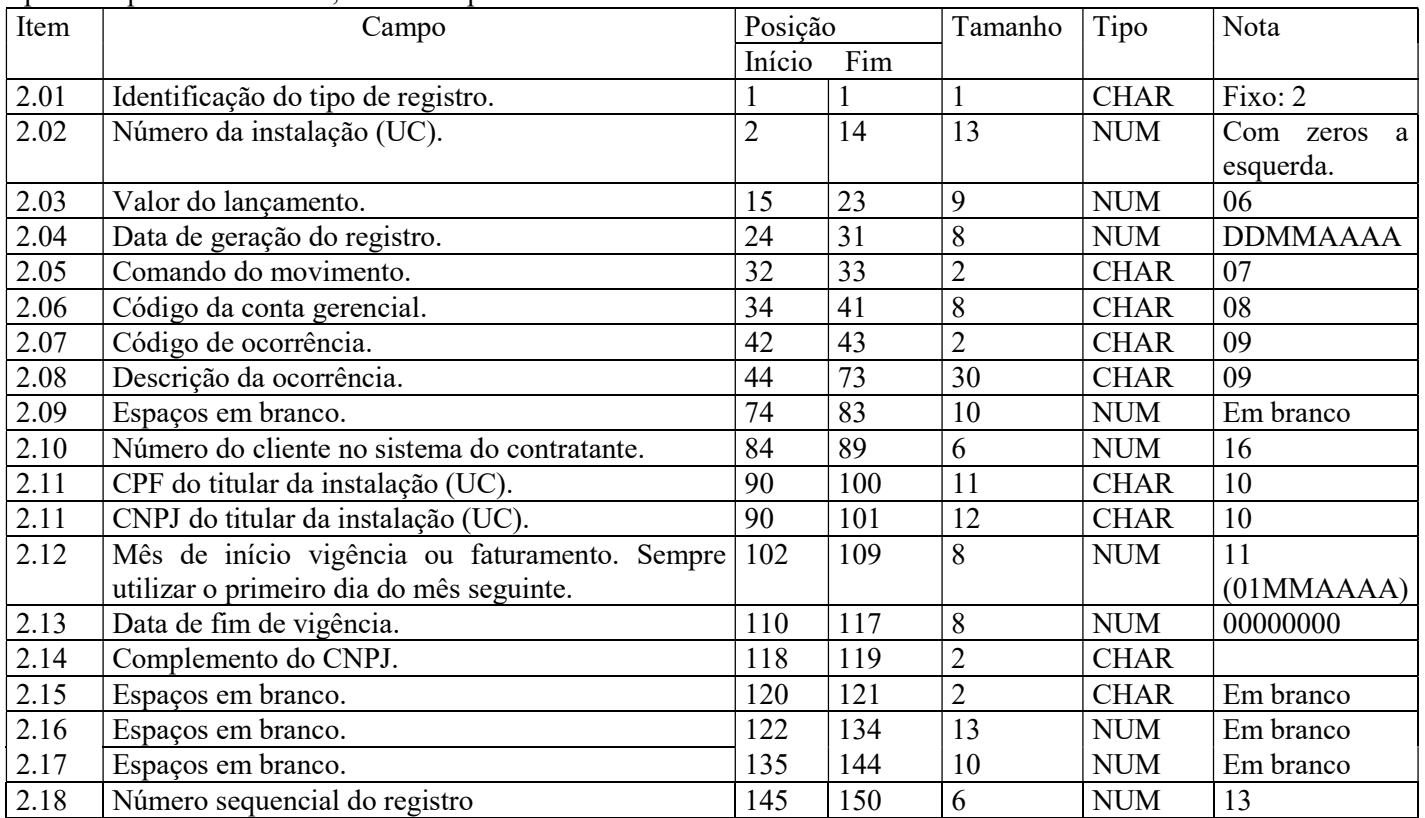

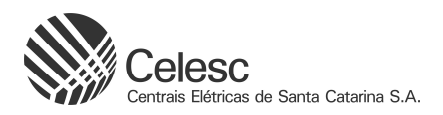

## Registro 6 – Detail

Registro de retorno gerado apenas da Celesc para o contratante, utilizado para informação de lançamento de valores de cobrança no faturamento, arrecadação (pagamento pelo cliente) e cancelamento de faturas. Este registro deve constar nos tipos de arquivos abaixo:

Tipo de arquivo = 3: arrecadação, da Celesc para o contratante;

Tipo de arquivo = 4: faturamento, da Celesc para o contratante.

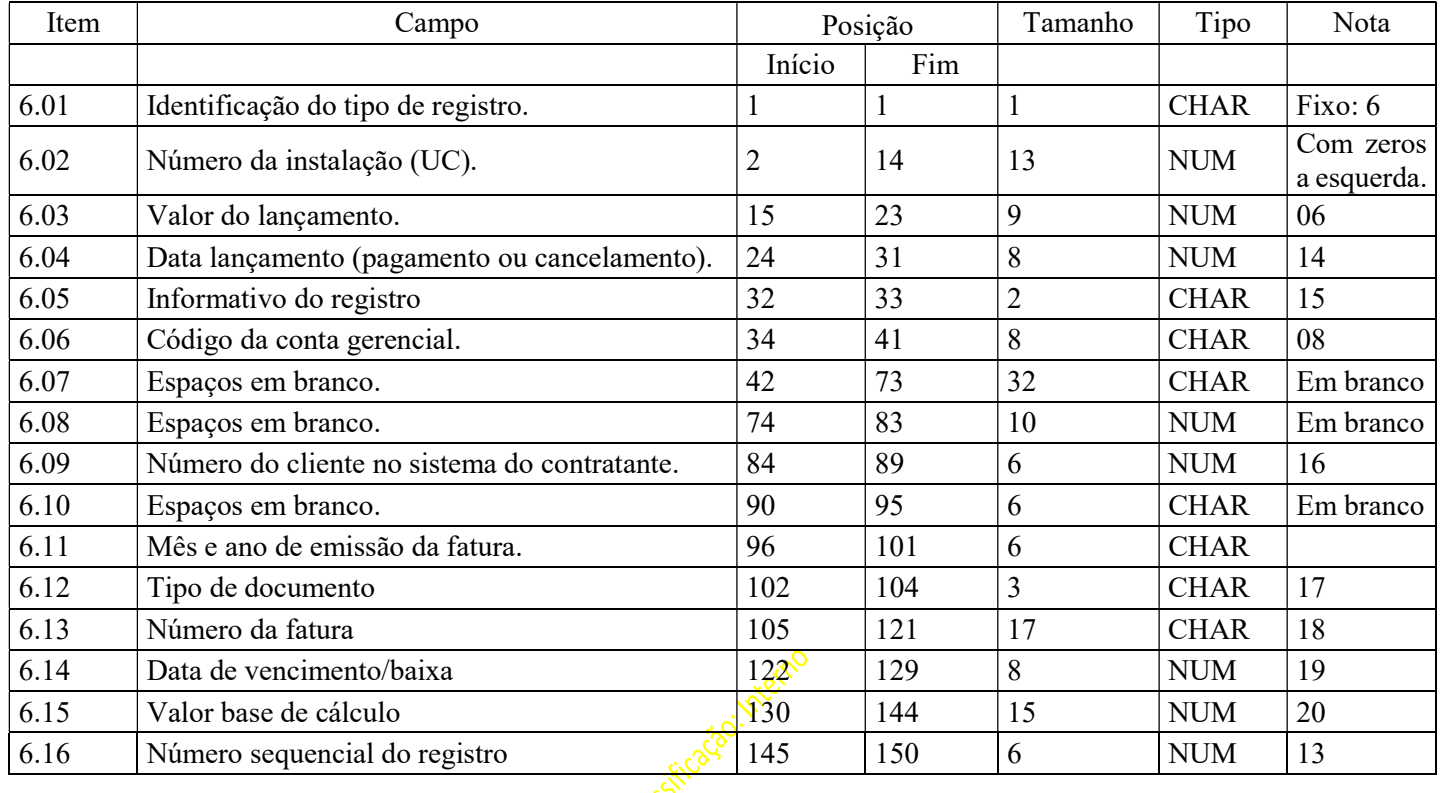

# Registro 9 – Footer

Este registro é obrigatório em todos os arquivos de envio, retorno, arrecadação e faturamento, devendo ser sempre o último registro do arquivo e não poderá haver mais de um registro desse tipo em um arquivo. Este registro deve constar nos tipos de arquivos abaixo:

Tipo de arquivo = 1: envio, do contratante para a Celesc;

Tipo de arquivo = 2: retorno, da Celesc para o contratante;

Tipo de arquivo = 3: arrecadação, da Celesc para o contratante;

Tipo de arquivo = 4: faturamento, da Celesc para o contratante.

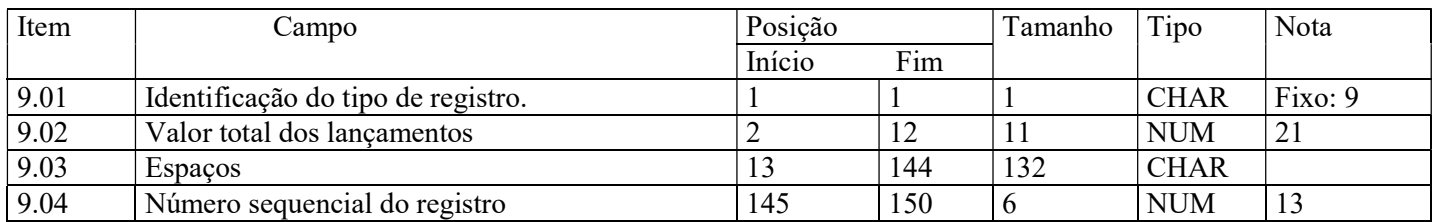

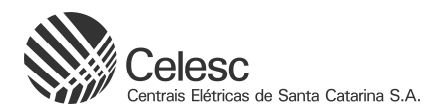

### Notas

# 01 – Contrato

O contrato será composto por uma sequência numérica. Esta informação deverá ser fornecida pela Celesc para o contratante.

## 02 – Número Sequencial de Envio

Este número deve evoluir de 1 em 1 para cada arquivo gerado, e terá uma sequência para a Celesc e outro para o contratante. Observar a nomenclatura definida pela Celesc.

## 03 – Motivo de Recusa do Arquivo de Envio

Este campo irá possuir valor apenas nos arquivos gerados da Celesc para o contratante, ou seja, nos arquivos de retorno (RCELNNNN.XXX). Ele irá conter o motivo da recusa do arquivo no campo 1.07, posições 82 e 83.

Os motivos previstos são os seguintes:

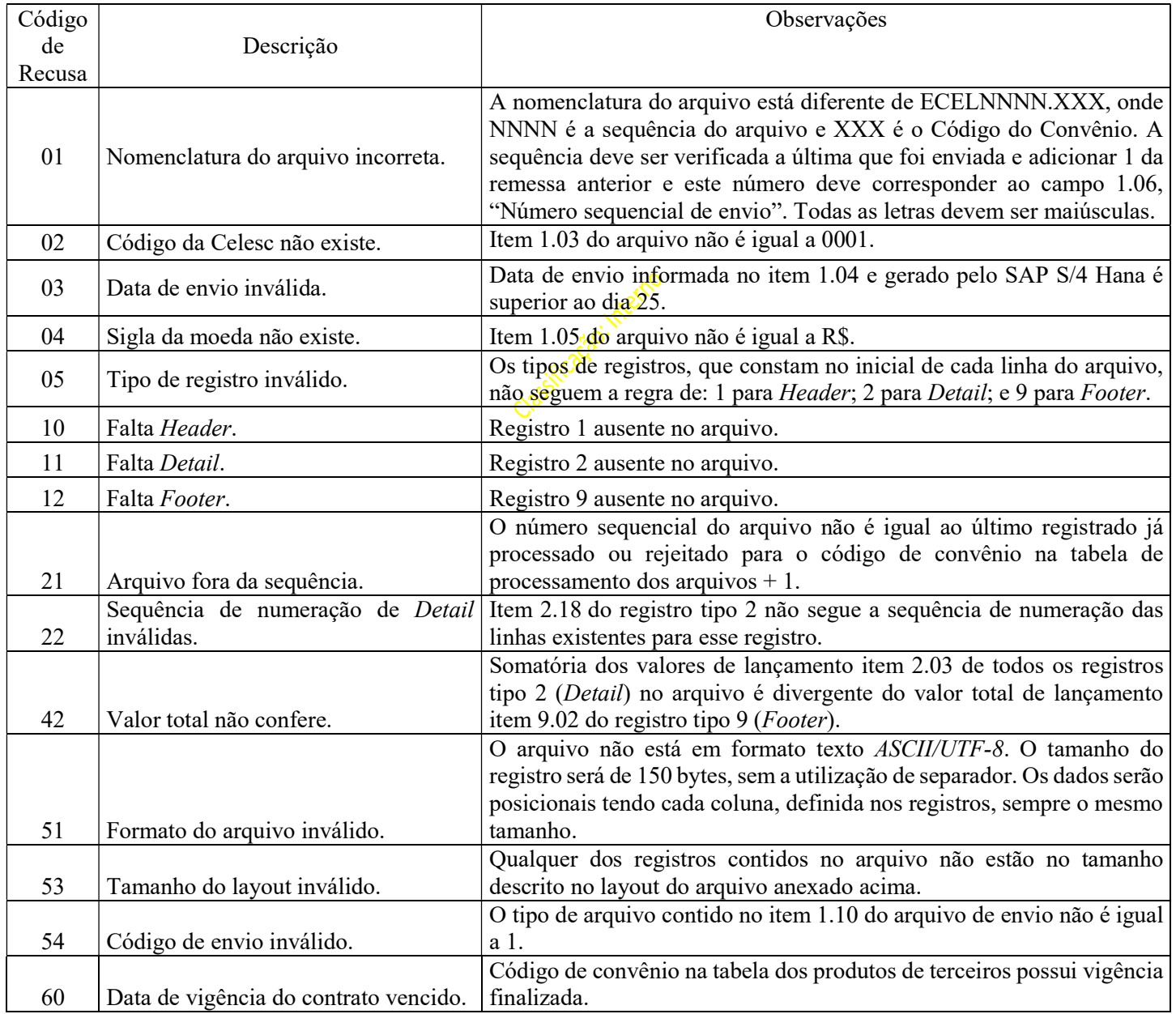

Segue exemplo nas imagens seguintes:

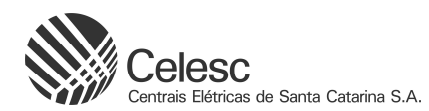

Quando no arquivo ECELNNNN.XXX foi recebido e contém erro previsto na tabela acima, será gerado um arquivo RCELNNNN.XXX com o código informativo do erro.

Arquivo de envio com erro no nome do arquivo:

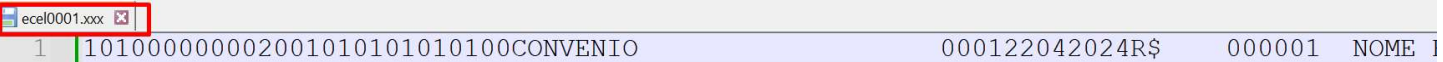

Arquivo de retorno com a informação do erro no nome do mesmo (neste caso o arquivo veio com letras minúsculas: ecel0001.xxx):

00000101 VOME EMPRES 000122042024R\$ 000000000000000034234

Será necessário enviar outro arquivo corrigido e com o número sequencial seguinte. Neste caso do exemplo acima deverá ser ECEL0002.XXX.

## 04 – Nome do PN (Parceiro de Negócio) - Contratante

É o nome da empresa cadastrada no sistema SAP S/4 Hana na Celesc, ou seja, a razão social do contratante.

## 05 – Tipo de Arquivo

O tipo de arquivo é o layout que poderá ser em quatro formatos, conforme seguem abaixo:

- $1 -$  Envio  $\Rightarrow$  do contratante para a Celesc:
- $2 -$  Retorno  $\implies$  da Celesc para o contratante;
- $3 -$ Arrecadação  $\Rightarrow$  da Celesc para o contratante;

 $4 -$  Faturamento  $\Rightarrow$  da Celesc para o contratante.

#### 06 – Valor do Lançamento

Para os arquivos de envio, este é o valor a ser lançado para a instalação.

Este valor terá efeito apenas quando no contrato de convênio na Celesc não exista um valor pré-definido (convênio por regra) ou mesmo tendo um valor pré-definido, no contrato de convênio esteja informado que este convênio trata valores diferentes por instalação.

Para todas as outras situações, este valor será meramente informativo e não será utilizado pela Celesc.

Nos arquivos de retorno, este será o informativo do valor que foi lançado para a instalação.

Se desejar informar R\$ 5,00, por exemplo, deverá ser informado 500, os dois últimos caracteres serão utilizados para casas decimais.

### 07 – Comandos de Movimento

Quadro explicativo com os possíveis códigos de comando de movimento no tipo de registro  $2 - Detail$  nos arquivos de envio, suas ocorrências e quais ações são iniciadas pelo sistema. Estes são os comandos de movimento que podem constar nos tipos de arquivos abaixo:

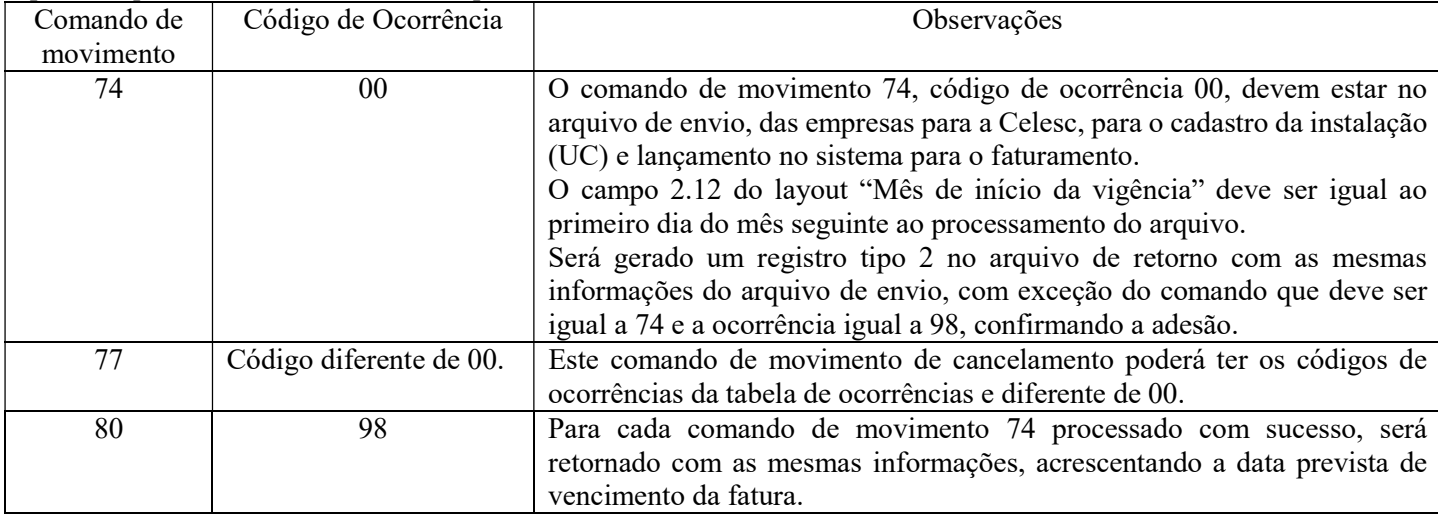

Tipo de arquivo  $= 1$ : envio, do contratante para a Celesc;

Tipo de arquivo = 2: retorno, da Celesc para o contratante.

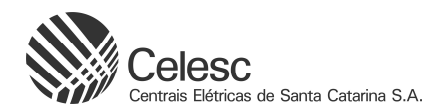

## 08 – Código da Conta Gerencial

Neste campo deverá ser informada a conta do plano de cobrança que previamente acordado entre o contratante e a Celesc. A informação desta conta será de responsabilidade da Celesc e será composto dos números 11307XXX, onde XXX é o Código do Convênio.

## 09 – Código de Ocorrência e Descrição

Neste campo deverá ser informada a ocorrência de cancelamento/confirmação do plano. Nos arquivos de envio comando 74, para os planos de cobrança, deverá ser enviado o código 00.

Para todo código de comando de movimento recebido via arquivo de envio para o tipo de registro 2 – Detail, o sistema vai enviar no arquivo de retorno seguinte com o mesmo comando de movimento e a ocorrência de confirmação (98) ou de recusa, comando (77). Seguem os motivos de recusa possíveis, que serão utilizados nos arquivos de retorno para o comando de cancelamento da cobrança de terceiro.

Este código de ocorrência poderá constar nos tipos de arquivos abaixo:

Tipo de arquivo = 1: envio, do contratante para a Celesc;

Tipo de arquivo = 2: retorno, da Celesc para o contratante.

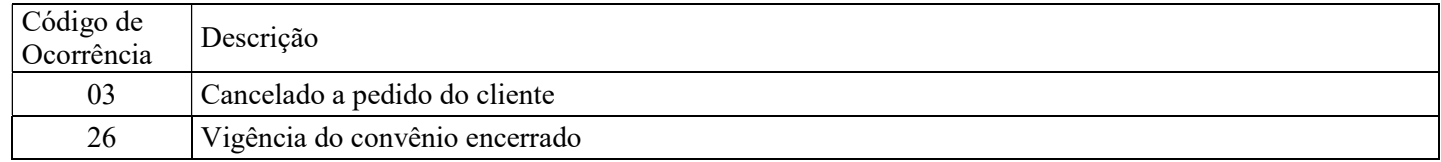

Este código de ocorrência deve constar no tipo de arquivo abaixo: Tipo de arquivo = 2: retorno, da Celesc para o contratante.

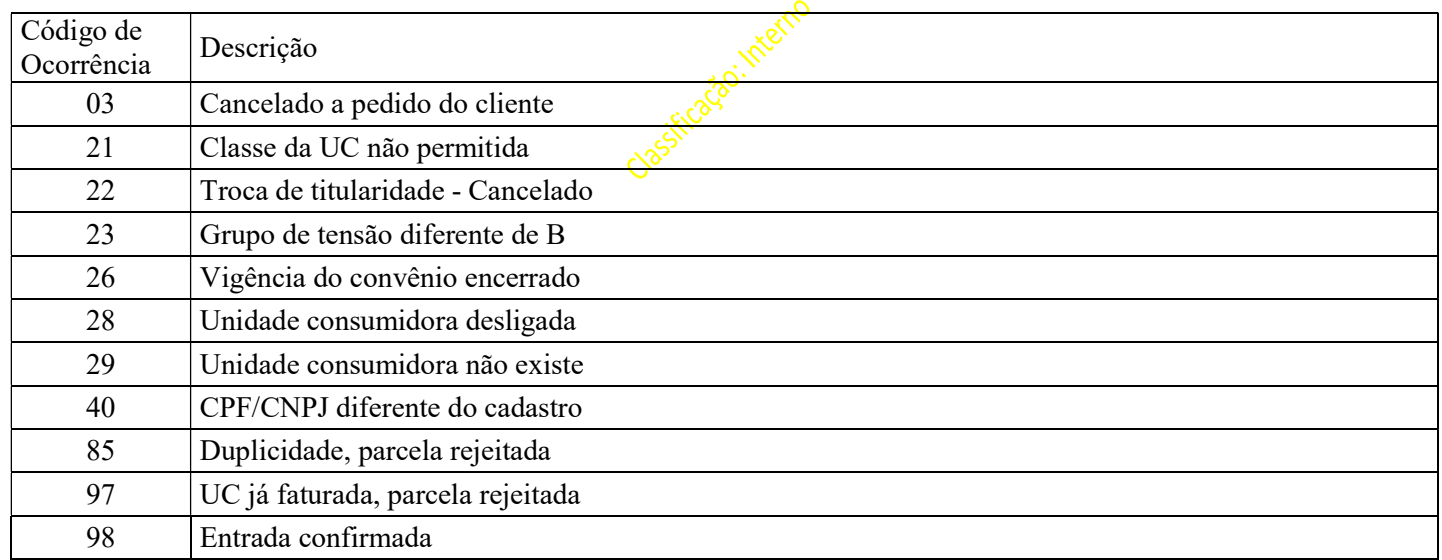

# 10 – CPF ou CNPJ do Titular da Instalação (UC)

Neste campo deverá ser enviado o CPF ou o CNPJ do titular da instalação (UC) para a Celesc.

Se o cliente titular da instalação (UC) for pessoa física, utilizar apenas as posições de 90 a 100 com os 11 dígitos do CPF.

Se o titular da instalação (UC) for pessoa jurídica, utilizar as posições de 90 a 101 com os 12 primeiros dígitos do CNPJ e utilizar as posições 118 e 119 com os 2 dígitos verificadores do CNPJ no item 2.14 – complemento do CNPJ.

Se no contrato de convênio houver a informação de que o CPF ou CNPJ do titular da instalação (UC) enviado deverá ser o mesmo que está no cadastro do parceiro de negócios (cliente) na Celesc, esta informação será confrontada com o cadastro da Celesc e se a informação for diferente, o registro será recusado e enviado uma ocorrência 40.

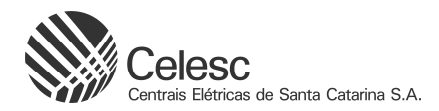

## 11 – Data de Início de Vigência

Preenchimento obrigatório para o comando 74.

Esta data deve ser sempre o primeiro dia do mês seguinte. Para lançamento único no mês, preencher com o próximo mês referência, exemplo: janeiro de 2024 = 01012024.

## 12 – Data de Fim de Vigência

Preenchimento obrigatório para arquivo de retorno, comando 77 para os planos de cobrança. Este comando de movimento também será aceito para os arquivos de envio.

A data informada deverá ser igual ou posterior a data início de vigência da cobrança. Para lançamento único no mês, preencher com zeros: 00000000.

### 13 – Número Sequencial do Registro

Este número deve evoluir de 1 em 1 para cada registro gerado no arquivo.

#### 14 – Data do Lançamento

Esta data deverá ser no formado DDMMAAAA. A data a ser enviada, irá corresponder a cada um dos informativos no campo 6.05.

### 15 – Informativo do Registro e Descrição

O registro tipo 6 – Detail, será enviado no arquivo totalizador da arrecadação e faturamento conforme os serviços de terceiros apresentar atualização no seu status, seguindo as validações para de acordo com quadro explicativo. Estes são os registros que podem constar nos tipos de arquivos abaixo:

Tipo de arquivo = 3: Arrecadação, da Celesc para o contratante.

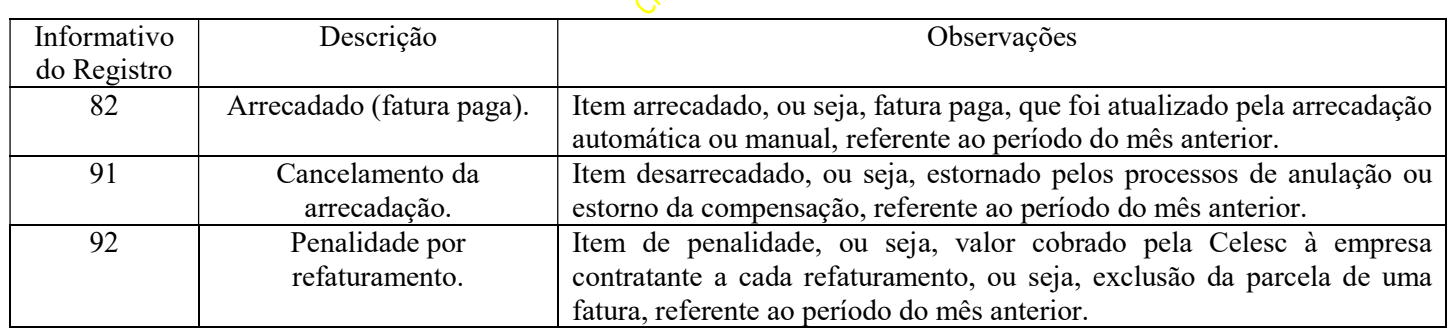

E estes são os registros que podem constar nos tipos de arquivos abaixo:

Tipo de arquivo = 4: Faturamento, da Celesc para o contratante.

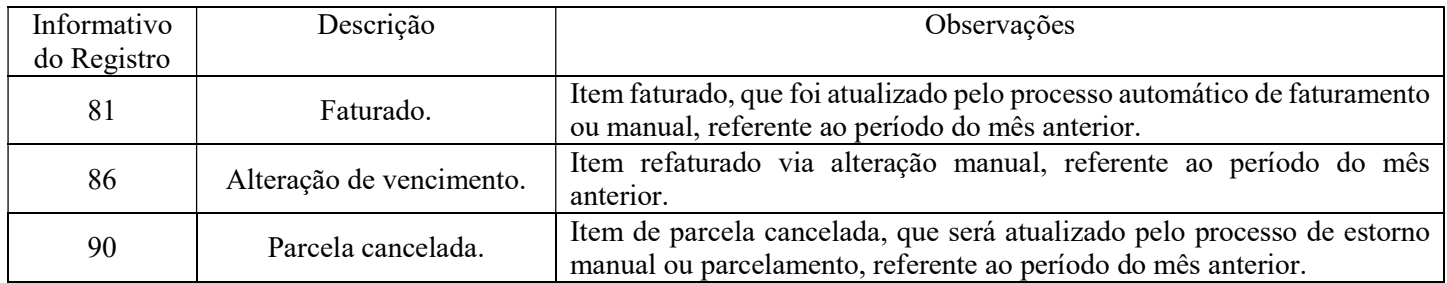

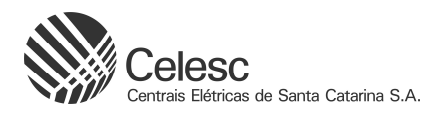

## 16 – Número do Cliente no Sistema do Contratante

Este é o número do cliente no programa/sistema do contratante para o seu controle cadastral. Informação primeiramente enviada pelo contratante no arquivo de envio e que também será incluída nos arquivos de retorno.

### 17 – Tipo de Documento

Os Tipos de documentos neste campo poderão ser de dois até três caracteres, no geral serão utilizados apenas dois caracteres:

- AC => Atualização de fatura.
- AN => Anulação de compensação.
- $ES \Rightarrow$  Estorno.
- $FA$  => Faturamento.
- PA => Parcelamento.
- $PG \Rightarrow$  Pagamento.
- PN => Penalidade.

#### 18 – Número da Fatura

Sequencial alfanumérico da fatura no SAP S/4 Hana, pode conter até 17 caracteres, com o seguinte formato: Ano+mês–NNNNNNNNN, onde inicia com o ano, depois o mês, depois hífen, depois uma sequência numérica até nove caracteres. Exemplo: 0202310-000329480

## 19 – Data de Vencimento / Baixa

Esta data deverá estar no formato DDMMAAAA.

Se a data é de vencimento ou baixa, o que irá indicar é o informativo do movimento no campo 6.05. Para as faturas demonstrativas, detalhes na nota 18, este campo estará em branco.

#### 20 – Valor Base

Corresponde ao valor base utilizado para o cálculo do valor de cobrança do plano de convênio.

Este campo estará preenchido somente para o informativo 81 e para os convênios que cobram valor com base no valor da fatura.

Se o base for R\$ 200,00, por exemplo, deverá ser informado 20000, os dois últimos caracteres serão utilizados para casas decimais.

### 21 – Valor Total dos Lançamentos

Nos arquivos de Envio, corresponde a somatória do campo 2.03 de todos os registros do arquivo.

No arquivo de retorno, corresponde a soma de todos os campos 2.03 e 6.03 de todos os registros do arquivo.

Se o valor total der R\$ 1.000,00, por exemplo, deverá ser informado 100000, os dois últimos caracteres serão utilizados para casas decimais.

### Principais Atualizações do Layout Versão 2.0

Os códigos de comando 75 - Rejeição por troca de titularidade e 78 - Alteração cadastral ou término da cobertura, entraram em desuso. A informação de Troca de titularidade – código 22, será contemplada no código de ocorrência, evitando assim uma duplicidade de informações no sistema.

Foi incluído o código de Penalidade 92 quando ocorrem a retirada do item de terceiros na fatura no processo de refaturamento. Somente vai ocorrer esta cobrança para os contratos que possuem a cláusula específica de penalidade.

Arquivos Totalizadores da arrecadação e faturamento são os arquivos separados disponibilizados da Celesc para o contratante com dados efetivamente incluídos nas faturas e de pagamentos do mês anterior.

A nomenclatura dos arquivos totalizadores de arrecadação e faturamento, respectivamente, serão ACELNNNN.XXX ou FCELNNN.XXX, onde: NNNN = ao número do arquivo que está sendo enviado para processamento; XXX = código do convênio.

A geração desses arquivos totalizadores será uma vez ao mês e sempre após o fechamento do período contábil, sinalizando um total de faturamento e pagamentos realizados.

A Origem da Fatura foi alterado para de Tipo de Documento.